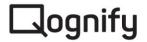

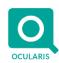

November 29th, 2021

# Release Notes for Ocularis v6.1 SP1 (6.1.1.12)

#### General

Ocularis v6.1 SP1 includes feature improvements and fixes. Ocularis 6.1 SP1 also comes with the new R17 recorder. The changes apply to all three models of the Ocularis platform: Ocularis Professional, Ocularis Enterprise, and Ocularis Ultimate.

### Ocularis Administrator/Base/Recorder Proxy

- Easily Backup and Restore Ocularis Configuration offers users an easy way to backup or move the entire Ocularis configuration to another system.
- The BriefCam option in the Servers tab is always displayed, even if the system does not have a BriefCam license.

#### **Ocularis Client**

- Export Unlimited Cameras in Ocularis Client, it is now possible to export unlimited number of cameras in database format at the same time.
- Select Default Timeline Zoom Level use the shift key and [+] or [-] buttons on the right of the kinetic timeline bar to select an hour range to show for the video timeline bar. The available ranges are 1 hour, 2 hours, 6 hours, and 12 hours. Once a selection is made, the timeline bar will change to reflect the desired time period.
- Case and Classification entries are now listed in alphabetical order

# **Ocularis Media Server**

• Improved security to prevent path traversal vulnerabilities

# **Ocularis Recorder**

- New camera driver: Generic RTP Driver (Unicast)
- New "Other hardware" driver: Modbus IO
- Rollback of the Patches if there is a problem when installing a new Patch
- Axis Smart Driver:
  - Event triggers are now using the RTSP streaming port configured for video on channel 1 (previously, it was hardcoded to use port 554)

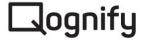

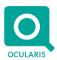

- **Bosch Smart Driver** 
  - Support for new "Inteox" and multi-sensor series
  - Adjustable threshold for network timeout implemented
- HikVision Smart Driver
  - Support for cameras with individual capabilities per channel
  - Added image transmission mode RTP/RTSP/HTTP(S)
  - Adjustable threshold for network timeout implemented
  - Added support for VCA event triggers
- Hanwha Wisenet Smart Driver
  - Support for cameras with individual capabilities per channel
  - Function implemented to change password
  - Adjustable threshold for network timeout implemented
- Panasonic Smart Driver
  - Support for AI-VMD event triggers added
- **Onvif Driver** 
  - Improved camera side motion detection support
  - Function implemented to change password

#### Fixed Issues

- At times, clicking the shift key could cause a PTZ camera to move up
- Increased memory limit on Bookmarks and Snapshots service to accommodate large systems
- Camera jpeg exports now work correctly for cameras streaming MJPEG or MxPEG
- Improved performance of Edit Views tab
- Ocularis Audit Logging was showing the wrong export time when exporting a single frame

#### **Known Issues**

Views created or updated inside Ocularis Client are not available until the Ocularis Client is logged out and back in.

# Installation

## **New Systems**

If you install v6.1 SP1 on a new system, download the complete Ocularis installation package from the Qognify website. Extract and install Ocularis components as described in the Ocularis Installation and Licensing Guide.

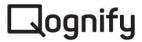

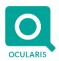

# Upgrading from v5.x

It is essential to upgrade Ocularis Base, Administrator, and Client(s) before upgrading the recorder.

This upgrade is available free of charge to all customers with a valid Software Maintenance Agreement or SMA.

To upgrade to Ocularis 6.1 SP1 from Ocularis 5.x, download the complete installation package from the Qognify website and install all components on top of existing components (starting with Ocularis Base and the other Ocularis components).

Ocularis Administrator will be upgraded or installed on the Base computer automatically. If you want to upgrade Ocularis Administrator on other PCs, you may do so via the Ocularis Component Download web page.

# Upgrading from v6.x

This upgrade is available free of charge to all customers with a valid Software Maintenance Agreement or SMA.

To upgrade to Ocularis 6.1 SP1 from Ocularis 6.x, download the complete installation package from the Qognify website and install all components on top of existing components (starting with Ocularis Base and the other Ocularis components).

Ocularis Administrator will be upgraded or installed on the Base computer automatically. If you want to upgrade Ocularis Administrator on other PCs, you may do so via the Ocularis Component Download web page.